#### Intro to Research Computing with Python: NumPy & SciPy

Ramses van Zon

SciNet HPC Consortium

13 November 2014

<span id="page-0-0"></span>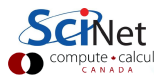

#### [Arrays](#page-1-0)

<span id="page-1-0"></span>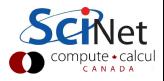

# Today's class

Today we will discuss the following topics:

- NumPy: exciting features!
- SciPy: exciting features!

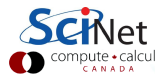

# Lists aren't the ideal data type

Lists can do funny things that you don't expect, if you're not careful.

- Lists are just a collection of items, of any type.
- **o** If you do mathematical operations on a list, you won't get what you expect.
- These are not the ideal data type for scientific computing.
- Arrays are a much better choice, but are not a native Python data type.

```
In [1]: a = [1, 2, 3, 4]In [2]: a
Out[2]: [1, 2, 3, 4]
In [3]: b = [3, 5, 5, 6]In [4]: b
Out[4]: [3, 5, 5, 6]
In [5]: 2 * a
Out[5]: [1, 2, 3, 4, 1, 2, 3, 4]
In [6]: a + bOut[6]: [1, 2, 3, 4, 3, 5, 5, 6]
```
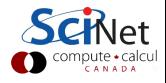

#### [Useful arrays](#page-4-0)

<span id="page-4-0"></span>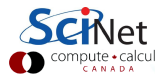

#### Arrays are what we want to use

Almost everything that you want to do starts with NumPy.

- Contains arrays of various types and forms: zeros, ones, linspace, etc.
- **o** linspace takes 2 or 3 arguments, the default number of entries is 50.

In [7]: from numpy import zeros, ones, linspace In  $[8]$ : zeros $(5)$  $Out[8]$ :  $array([0., 0., 0., 0., 0.$ 

In  $[9]$ : ones $(5,$  dtype = int)  $Out[9]$ :  $array([1, 1, 1, 1, 1])$ 

```
In [10]: zeros([2, 2])Out[10]:array([[0., 0.],[0., 0.1]In [11]: arange(5)Out[11]: array([0, 1, 2, 3, 4])In [12]: linspace(1,5)Out[12]: array([ 1., 1.08163265,
  1.16326531, 1.24489796,
  .
  .
 4.67346939, 4.75510204,
 4.83673469, 4.91836735, 5. ])
In [13]: linspace(1, 5, 6)
Out[13]: array([1.,1.8,2.6,3.4,
                4.2,5.])
```
## Accessing array elements

Elements of arrays are accessed using square brackets.

- Python is row major (like  $C_{++}$ , Mathematica), NOT column major (like Fortran, MATLAB, R).
- This means the first index is the row, not the column.
- Indexing starts at zero.

```
In [14]: zeros([2, 3])
                                  In [19]: a[2,1] = 1Out[14]:
                                  ------------------------------------------------------
array([0., 0., 0., 0.],IndexError
       [0, 0, 0, 0, 1]\langleipython-input-21-83f146d6c508> in
In [15]: a = zeros([2,3])---> 1 a[2,1] = 1
In [16]: a[1,2] = 1In [17]: a[0,1] = 2IndexError: index (2) out of range
In [18]: a
Out[18]:
                                  In [20]:
                                                          OLINET
array([ 0, 2, 0.],compute · calcul
       [0, 0, 1.]]
```
Ramses van Zon (SciNet HPC Consortium)Intro to Research Computing with Python: Number 2014 7 / 39

#### [Copying arrays](#page-7-0)

<span id="page-7-0"></span>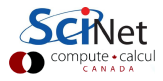

# Copying array variables

Use caution when copying array variables. There's a 'feature' here that is unexpected.

```
In [20]: a = 10; b = a; a = 20In [21]: a, b
Out[21]: (20, 10)
In [22]: a = array([1, 2, 3],
                      [2,3,4]])
```

```
In [23]: b = aIn [24]: a[1,0] = -10In [25]: a
Out[25]:
array([[1, 2, 3],
       [-10, 3, 4]]
In [26]: b
Out[26]:
array([[1, 2, 3],[-10, 3, 4]]
```

```
In [27]: b = a.copy()
In [28]: a[1,0] = 16In [29]: a
Out[29]:
array([[1, 2, 3],[16, 3, 4]])
In [30]: b
Out[30]:array([[1, 2, 3],[-10, 3, 4]]
```
Ramses van Zon (SciNet HPC Consortium)Intro to Research Computing with Python: Number 2014 9/39

#### [Matrix arithmetic](#page-9-0)

<span id="page-9-0"></span>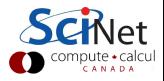

#### vector-vector & vector-scalar multiplication

1-D arrays are often called 'vectors'.

- When vectors are multiplied you get element-by-element multiplication.
- When vectors are multiplied by a scalar (a 0-D array), you also get element-by-element multiplication.

```
In [31]: a = arange(4)
In [32]: a
Out[32]: array([0,1,2,3])In [33]: b = arange(4.) + 3In [34]: b
Out[34]: array([3., 4., 5., 6.])In [35]: c = 2In [36]: c
Out[36] : 2In [37]: a * b
Out[37]: array([0.,4.,10.,18.])
In [38]: a * c
Out[38]: array([0, 2, 4, 6])In [39]: b * cOut[39]: array([6.,8.,10.,12.])
```
# Matrix-vector multiplication

A 2-D array is sometimes called a 'matrix'.

- Matrix-scalar multiplication gives element-by-element multiplication.
- Matrix-vector multiplication DOES NOT give the standard result!

```
In [40]: a = array([1, 2, 3],
                    [2,3,4]])
In [41]: a
Out[41]:array([[1, 2, 3],[2, 3, 4]])
In [42]: b = arange(3) + 1In [43]: b
Out[43]: array([1, 2, 3])
In [44]: a * bOut[44]:
array([[1, 4, 9],[ 2, 6, 12]]
```

$$
\begin{bmatrix} a_{11} & a_{12} & a_{13} \ a_{21} & a_{22} & a_{23} \ a_{31} & a_{32} & a_{33} \end{bmatrix} * \begin{bmatrix} b_1 \ b_2 \ b_3 \end{bmatrix} = \begin{bmatrix} a_{11} * b_1 + a_{12} * b_2 + a_{13} * b_3 \ a_{21} * b_1 + a_{22} * b_2 + a_{23} * b_3 \ a_{31} * b_1 + a_{32} * b_2 + a_{33} * b_3 \end{bmatrix}
$$

calcul<br><sup>D A</sup>

## Matrix-matrix multiplication

Not surprisingly, matrix-matrix multiplication doesn't work as expected either, instead doing the same thing as vector-vector multiplication.

```
In [45]: a = array([1, 2, 3],
                    [2,3,4]])
In [46]: b = array([1, 2, 3],
                    [2,3,4]])
In [47]: a
Out[47]:array([[1, 2, 3],
       [2, 3, 4]])
In [48]: a * bOut[48]:
array([[1, 4, 9],[4, 9, 16]]
```

$$
\begin{bmatrix} a_{11} & a_{12} \ a_{21} & a_{22} \end{bmatrix} * \begin{bmatrix} b_{11} & b_{12} \ b_{21} & b_{22} \end{bmatrix} =
$$
  

$$
\begin{bmatrix} a_{11} * b_{11} + a_{12} * b_{21} & a_{11} * b_{12} + a_{12} * b_{22} \ a_{21} * b_{11} + a_{22} * b_{21} & a_{21} * b_{12} + a_{22} * b_{22} \end{bmatrix}
$$

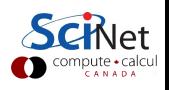

#### [Fixing the problem](#page-13-0)

<span id="page-13-0"></span>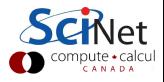

# How to do matrix algebra?

There are two solutions to these matrix multiplication problems.

- The specially built-in array fixes (using 'array' types).
- The matrix module (using 'matrix' types).

The latter option is a bit clunkier, so we recommend the 'fixes'.

```
In [49]: from scipy import dot
In [50]: a = array([1, 2, 3],
                     [2,3,4]])
In [51]: b = array([1, 2, 3],
                     [2,3,4]])
In [52]: a
Out[52]:array([[1, 2, 3],[2, 3, 4]])
```

```
In [53]: a.transpose()
Out[53]:
  array([[1, 2],[2, 3],
         [3, 4]])
```

```
In [54]: dot(a.transpose(), b)
Out[54]:
  array([[ 5, 8, 11],
         [ 8, 13, 18],
         [11, 18, 25]])
In [55]: dot(b, a.transpose())
Out[55]:
array([[14, 20],
       [20, 29]])
```

```
In [56]: c = arange(3) + 1In [57]: dot(a, c)Out[57]: array([14, 20])
```
Ramses van Zon (SciNet HPC Consortium)Intro to Research Computing with Python: Number 2014 15 / 39

#### [linalg module](#page-15-0)

<span id="page-15-0"></span>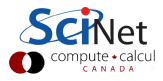

# The linalg module

The linalg module contains useful functions for matrix algebra.

- Typical matrix functions: inv, det, norm. . .
- More advanced functions: eig, SVD, cholesky. . .
- **•** Both NumPy and SciPy have a linalg module. Use SciPy, because it is always compiled with BLAS/LAPACK support.

```
In [58]: from scipy import dot, linalg
In [59]: a = array([1,2,3], [3,4,5], [1,1,2]])
In [60]: linalg.det(a)
Out[60]: -2.0In [61]: dot(a, linalg.inv(a))
Out[61]:
 array([[ 1.00000000e+00, 0.00000000e+00, 0.00000000e+00],
         [ 2.77555756e-16,  1.00000000e+00,  0.00000000e+00],
         [ 0.00000000e+00, 5.55111512e-17, 1.00000000e+00]]CANADA
```
# Solving systems of equations

The linalg module comes with an important function: solve. linalg.solve is used to solve the system of equations

 $Ax = h$ 

$$
\begin{bmatrix} 1 & 2 & 3 \ 3 & 4 & 5 \ 1 & 1 & 2 \end{bmatrix} * \begin{bmatrix} -0.5 \ -0.5 \ 1.5 \end{bmatrix} = \begin{bmatrix} 3 \ 4 \ 2 \end{bmatrix}
$$

```
In [62]: a = array([1, 2, 3],
                     [3,4,5],
                     [1, 1, 2]])
In [63]: a
Out[63]:
  array([[1, 2, 3],[ 3, 4, 5],
         [ 1, 1, 2]])
In [64]: b = array([3, 4, 2])
In [65]: b
Out[65]: array([3, 4, 2])In [66]: x = linalg.solve(a, b)
In [67]: x
Out[67]: array([-0.5, -0.5, 1.5])
```
#### **[Statistics](#page-18-0)**

<span id="page-18-0"></span>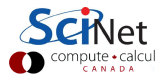

#### **Statistics**

SciPy contains all of the statistical functions that you'll probably ever need.

- The scipy.stats module is based around the idea of a 'random variable' type.
- A whole variety of standard distributions are available:
	- $\triangleright$  Continuous distributions: Normal, Maxwell, Cauchy, Chi-squared, Gumbel Left-scewed, Gilbrat, Nakagami, . . .
	- $\triangleright$  Discrete distributions: Poisson, Binomial, Geometric, Bernoulli, ...
- The 'random variables' have all of the statistical properties of the distributions built into them already: cdf, pdf, mean, variance, moments, . . .

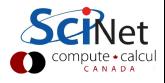

All continuous distributions take loc and scale as keyword parameters to adjust the location and scale of the distribution. In general the distribution of a random variable X is obtained from  $(X - loc)$  / scale. The default values are  $loc = 0$  and scale = 1.

```
In [68]: from scipy.stats import norm
In [69]: x = 1inspace(-5, 5, 100)
In [70]:
```
.

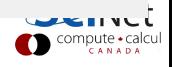

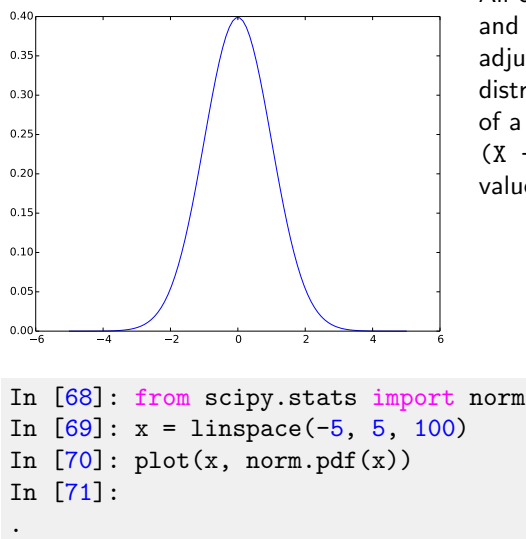

All continuous distributions take loc and scale as keyword parameters to adjust the location and scale of the distribution. In general the distribution of a random variable X is obtained from  $(X - loc)$  / scale. The default values are  $loc = 0$  and scale = 1.

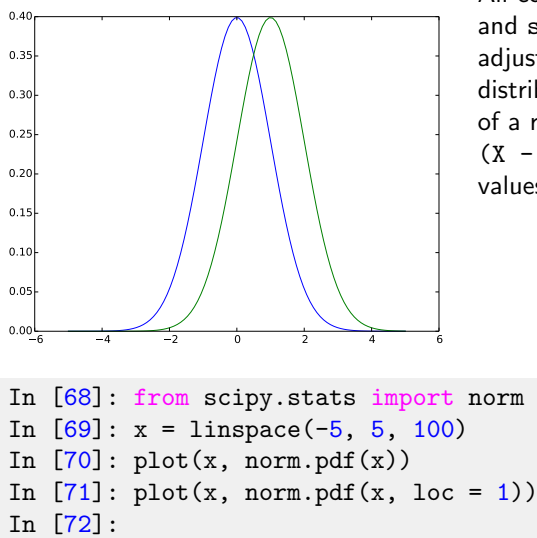

All continuous distributions take loc and scale as keyword parameters to adjust the location and scale of the distribution. In general the distribution of a random variable X is obtained from  $(X - loc)$  / scale. The default values are  $loc = 0$  and scale = 1.

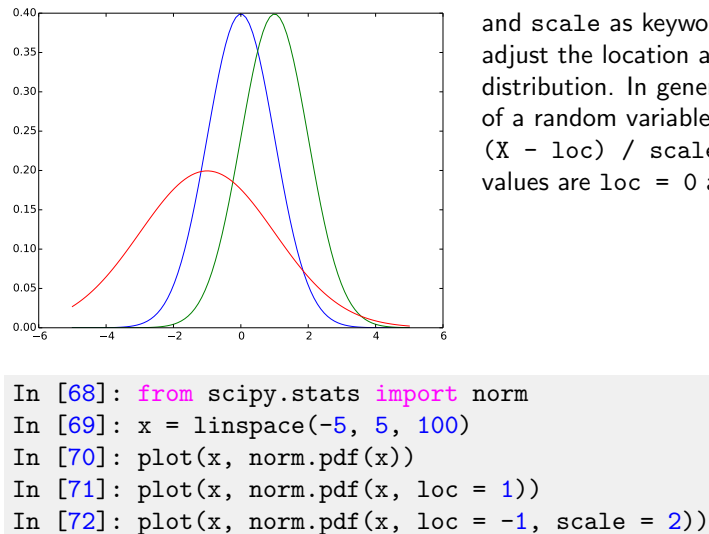

All continuous distributions take loc and scale as keyword parameters to adjust the location and scale of the distribution. In general the distribution of a random variable X is obtained from (X - loc) / scale. The default values are  $loc = 0$  and scale = 1.

```
Normal Distribution, continued
In [73]: from pylab import hist
In [74]: norm.mean(loc = -1, scale = 2)
Out[74]: -1.0In [75]: norm.std(loc = -1, scale = 2)
Out[75]: 2.0
In [76]: norm.moment(3, \text{loc} = -1, \text{ scale} = 2)Out[76]: -13.0In [77]: samples = norm.rvs(size = 1000, loc = -1, scale = 2)
In [78]: h = hist(samples, bins = 41, normed = True)
In [79]:
```
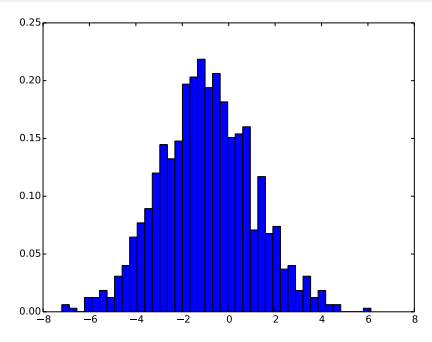

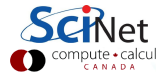

Ramses van Zon (SciNet HPC Consortium)Intro to Research Computing with Python: 13 November 2014 25 / 39

#### Normal Distribution, continued In [73]: from pylab import hist In  $[74]$ : norm.mean(loc = -1, scale = 2)  $Out[74]: -1.0$ In  $[75]$ : norm.std(loc = -1, scale = 2) Out[75]: 2.0 In  $[76]$ : norm.moment $(3, \text{loc} = -1, \text{ scale} = 2)$  $Out[76]: -13.0$ In  $[77]$ : samples = norm.rvs(size = 1000, loc = -1, scale = 2) In  $[78]$ : h = hist(samples, bins = 41, normed = True) In  $[79]$ :  $plot(x, norm.pdf(x, loc = -1, scale = 2), 'r', linewidth=2)$

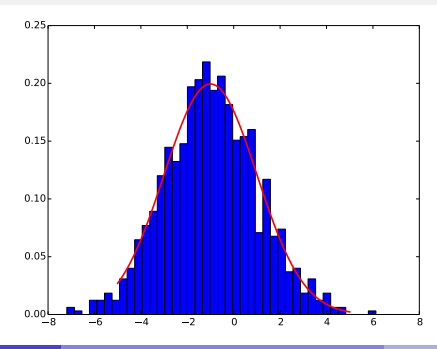

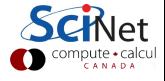

Ramses van Zon (SciNet HPC Consortium)Intro to Research Computing with Python: 13 November 2014 26 / 39

## Poisson distribution

```
In [80]: from scipy.stats import poisson
In [81]: x = \text{arange}(10)In [82]: poisson.mean(4)
Out[82]: 4.0
In [83]: poisson.var(4)Out[83]: 4.0
In [84]: plot(x, poisson.pmf(x, 4), 'o-')
In [85]:
```
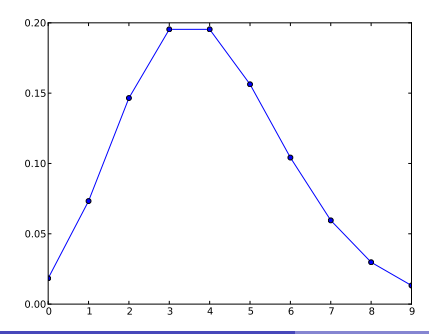

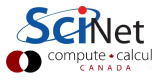

## Poisson distribution

```
In [80]: from scipy.stats import poisson
In [81]: x = \text{arange}(10)In [82]: poisson.mean(4)Out[82]: 4.0
In [83]: poisson.var(4)Out[83]: 4.0
In [84]: plot(x, poisson.pmf(x, 4), 'o-')
In [85]: plot(x, poisson.cdf(x, 4)
```
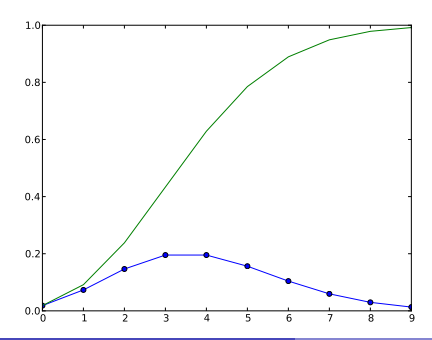

Note that discrete distributions have Probability Mass Functions (PMF) instead of Probability Distribution Functions (PDF).

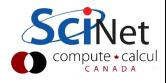

# poly1d, a strange module

numpy.poly1d allows manipulation of polynomials in symbolic form.

• Very powerful in certain contexts (linear stability analyses).

```
In [86]: from numpy import poly1d
In [87]: p = poly1d([2, 2, 3])In [88]: p
Out[88]: poly1d([2, 2, 3])
```
In [89]: print p  $\overline{2}$  $2 x + 2 x + 3$ 

That last print statement is supposed to be  $2x^2 + 2x + 3$ .

```
In [90]: p(1.2)Out[90]: 8.2800000000000011
In [91]: p.c
Out[91]: array([2, 2, 3])In [92]: q = poly1d([3, 4, 5, 6])
In [93]: (p * q).order
Out[93]: 5
In [94]: print p * q
Out[94]:
  5 4 3 2
6 x + 14 x + 27 x + 34 x + 27x + 18In [95]: q.roots
Out[95]:
   array([-1.26532809+0.j,
         -0.03400262+1.2567663j,-0.03400262-1.2567663j])
```
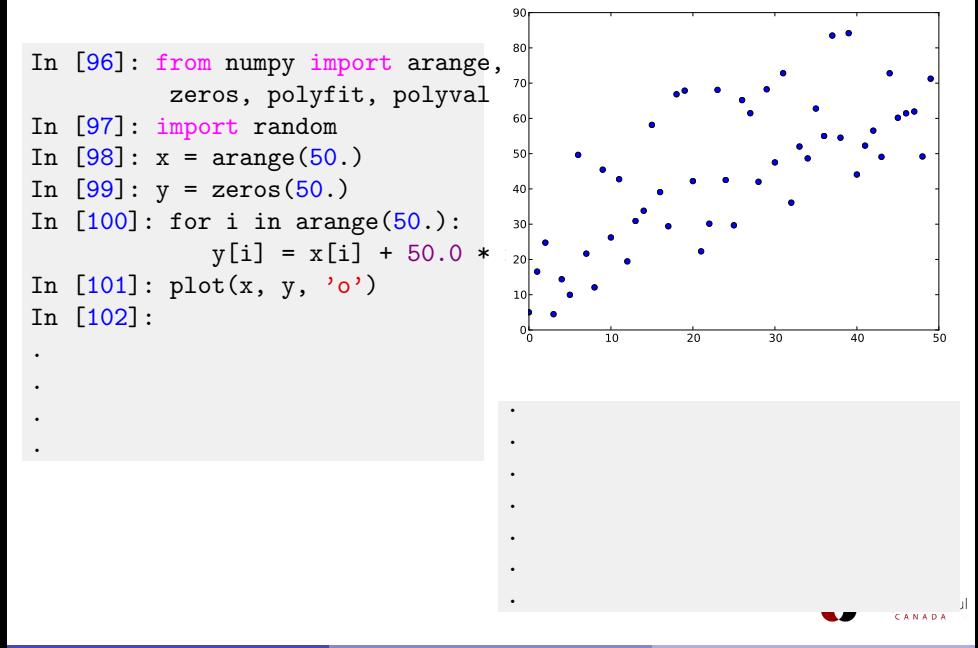

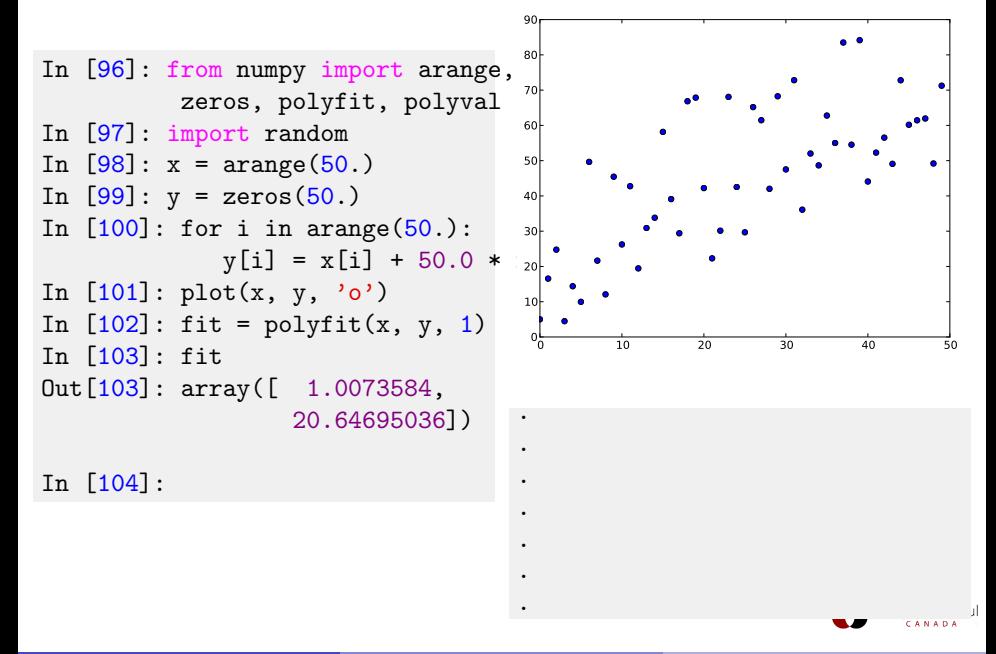

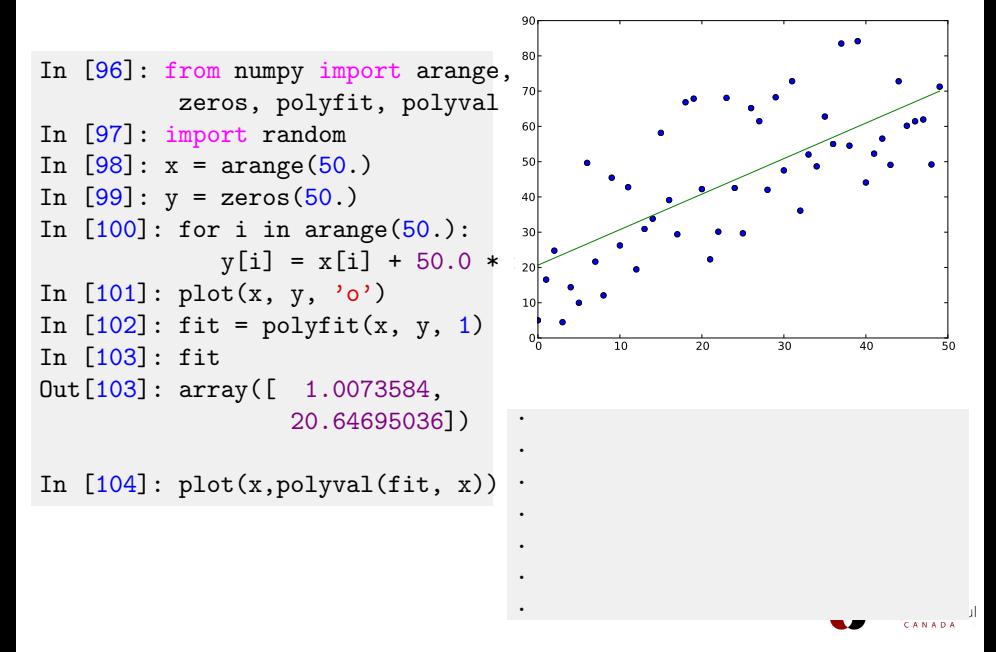

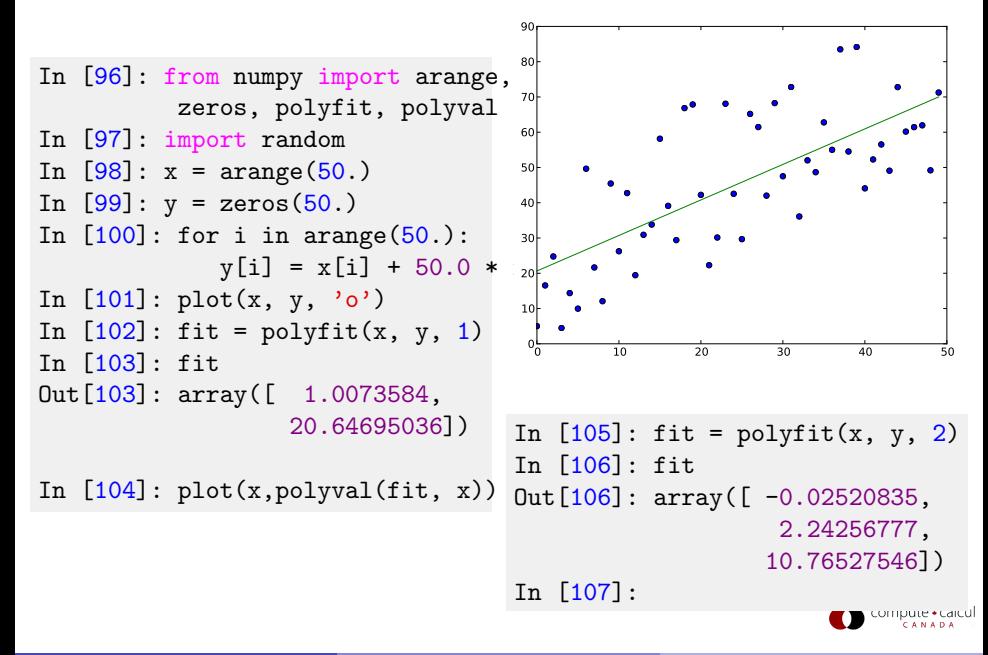

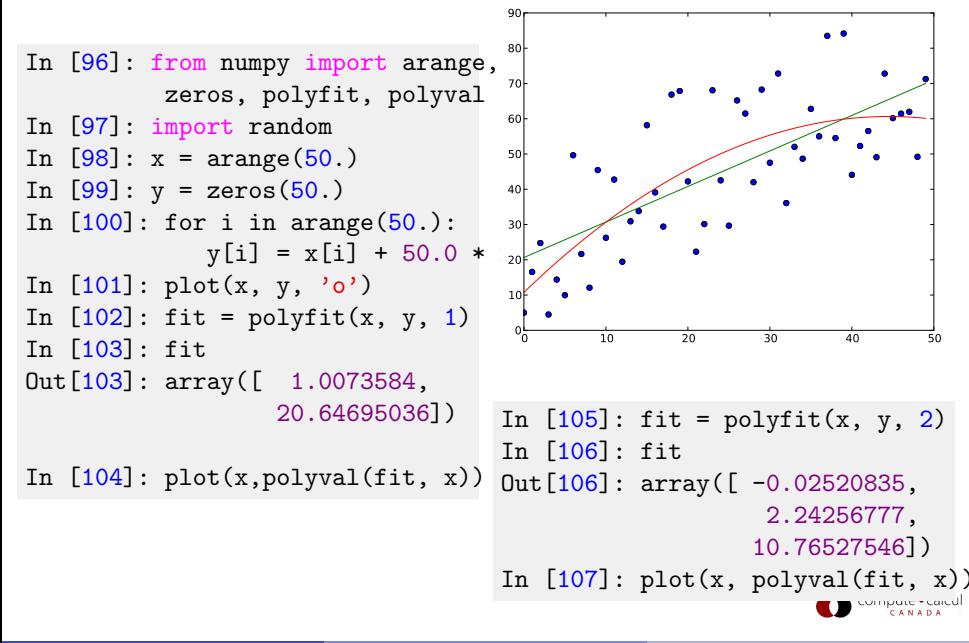

#### Useful websites

If there is some functionality that you hope exists, it probably does.

NumPy: [http://wiki.scipy.org/Tentative\\_NumPy\\_Tutorial](http://wiki.scipy.org/Tentative_NumPy_Tutorial)

#### • SciPy: <http://docs.scipy.org/doc/scipy/reference/tutorial>

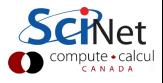

#### [Summary and Homework](#page-35-0)

<span id="page-35-0"></span>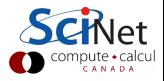

## Summary

- When manipulating numbers in blocks, use the array type, not lists.
- Use the copy() function to copy array variables.
- Array types do element-by-element multiplication, addition, etc.
- **If** you want to do standard array arithmetic, use the built-in scipy.linalg functions: dot, inv, det, eig, etc.
- SciPy comes with fairly complete set of statistical distributions, tests, and functions. If you need it it's probably there.
- numpy.poly1d can really simplify your life in certain circumstances.

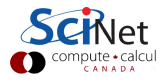

## Homework 2

- (1) In the following two questions, use version control on your answers. Submit the output of 'hg log' for each question. We expect to see several commits.
- (2) Consider a product of two variables which are drawn from known distributions  $x = a \times b$ 
	- $\triangleright$  a is drawn from a normal distribution, centered on -2, with a standard deviation of 1.5.
	- $\triangleright$  **b** is drawn from a uniform distribution between -1 and 1.

Write a Python program which generate 1,000,000 sample values for a and an equal number of point for **, find the values for**  $**x**$ **, and plots a** normalized histogram of  $X$  with bins to see the details of the distribution. Save the output figure using the 'savefig' command, and include this with the submission. Using the histogram, find the most probable value of x.

## Homework 2, continued

(3) Write a Python program which calculates the roots of the equation

$$
S^4+S^2(\zeta-2)+\zeta S=0
$$

and plots the result as a function of  $\zeta$ . Only consider  $0.0 < S < 0.65$  and  $0.0 < \zeta < 0.62$ . Also plot the  $(S, \zeta)$  curve, and submit it with your program.

<span id="page-38-0"></span>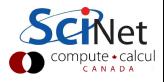